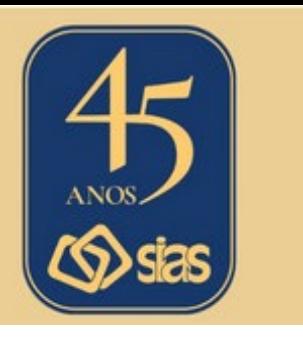

# **SIAS COMUNICA**

## **EDIÇÃO Nº 33 - MAIO/2024**

# **INFORMAÇÕES UNIMED FERJ**

Compartilhamos a seguir informações disponibilizadas pela Unimed Ferj sobre o processo de migração de clientes da Unimed-Rio para esta operadora.

"A partir de agora, todos os beneficiários devem **usar exclusivamente a carteirinha da Unimed Ferj** para acessar a rede de atendimento. Independentemente da validade dos cartões da Unimed-Rio, estes não devem ser mais ser utilizados.

Você pode usar a **carteirinha digital da Unimed Ferj** através do **aplicativo Unimed Cliente**, disponível nas lojas de aplicativos para celulares **[Android](https://play.google.com/store/apps/details?id=br.coop.unimed.cliente&utm_campaign=Migra%C3%A7%C3%A3o+Unimed-Rio&utm_content=Unimed+Cliente+%E2%80%93+Apps+no+Google+Play&utm_medium=email&utm_source=dinamize&utm_term=Cliente+-+Tombamento+BF)** e **[iOS](https://apps.apple.com/br/app/unimed-cliente/id1458902471?utm_campaign=Migra%C3%A7%C3%A3o+Unimed-Rio&utm_content=%E2%80%8EUnimed+Cliente+na+App+Store&utm_medium=email&utm_source=dinamize&utm_term=Cliente+-+Tombamento+BF)**, ou no **Canal do [Beneficiário](https://www.unimed.coop.br/site/pt/beneficiario?utm_campaign=Migra%C3%A7%C3%A3o+Unimed-Rio&utm_content=Login+Canal+do+Benefici%C3%A1rio+-+Unimed+Institucional&utm_medium=email&utm_source=dinamize&utm_term=Cliente+-+Tombamento+BF)** no site da Unimed Ferj. Para comodidade de todos, a Unimed Ferj também enviará os **cartões físicos** do seu convênio, que devem chegar em breve. N**a Unimed Ferj, o número da sua carteirinha começa com o número 0972.**

Todas as suas demandas e dúvidas também devem ser tratadas direta e unicamente com a Unimed Ferj.

Seguem abaixo os direcionamentos para acessar os principais serviços da Unimed Ferj.

• **Como os beneficiários devem acessar o aplicativo para clientes e o Canal do Beneficiário?**

A Unimed Ferj usa o **app Unimed Cliente**, disponível para celulares **[Android](https://unilink.unimedferj.com.br/cl/PRvhX/A/8f97/0/BRJV/EO6c58fSV1d/2/)** e **[iOS](https://unilink.unimedferj.com.br/cl/PRvhX/A/8f97/0/BRJV/PhCmSVVv1Zt/2/)**.

O **Canal do [Beneficiário](https://unilink.unimedferj.com.br/cl/PRvhX/A/8f97/0/BRJV/HF3TPdD9gqd/1/)** pode ser acessado no site da Unimed Ferj, clicando no botão "Login", no menu.

**O login é igual para o aplicativo e para o canal do beneficiário!** Se nunca acessaram nenhum dos dois canais, basta fazer o cadastro no app ou no site com o CPF. Se já usaram algum dos dois antes, é só usar o CPF e a senha para acessá-los novamente. Se tiverem esquecido a senha, basta pedir para recuperála.

[Acesse aqui](https://sias.org.br/wp-content/uploads/2024/05/Manual-do-usuario-Unimed-Cliente_FERJ_160524.pdf) o Manual do Usuário completo do app da Unimed Ferj.

#### • **Qual será a rede de atendimento dos beneficiários?**

A rede de atendimento continua sendo a mesma que foi contratada previamente quando você adquiriu seu plano de saúde. Você pode acessar a sua rede usando o **Guia [Médico](https://www.unimed.coop.br/site/web/riodejaneiro/guia-medico#/)** no site da Unimed Ferj.

## • **Canais de atendimento da Unimed Ferj:**

**Central de Atendimento 24h** (21) 3900-3400 ou 0800-970-9080

#### **Lojas de Atendimento**

**Centro:** Rua do Ouvidor, 161, Sobreloja

**Barra da Tijuca:** Av. Ayrton Senna, 2500

Atendimento nas lojas das 8h às 18h, de [segunda a sexta, exceto feriados.](https://www.unimed.coop.br/site/web/riodejaneiro?utm_source=organic&utm_medium=email&utm_campaign=dinamize)

[Acesse aqui o site da Unimed Ferj](https://www.unimed.coop.br/site/web/riodejaneiro?utm_source=organic&utm_medium=email&utm_campaign=dinamize) e fique informado das novidades do seu plano!"

A Central de Atendimento da SIAS permanece à disposição para demais esclarecimentos que se façam necessários.

> **RJ, 28 de maio de 2024 DIRETORIA EXECUTIVA**

**Central de Atendimento SIAS**

**Atendimento Virtual: Segunda a Sexta, de 10h às 16h Atendimento Presencial: Terça a Quinta, de 10h às 16h Rua do Carmo, 11, 6º andar – Centro – Rio de Janeiro – CEP.: 20011-020 www.sias.org.br – CONTATO Redes Sociais: @siasprevidencia Whatsapp: (21) 97459-7918**